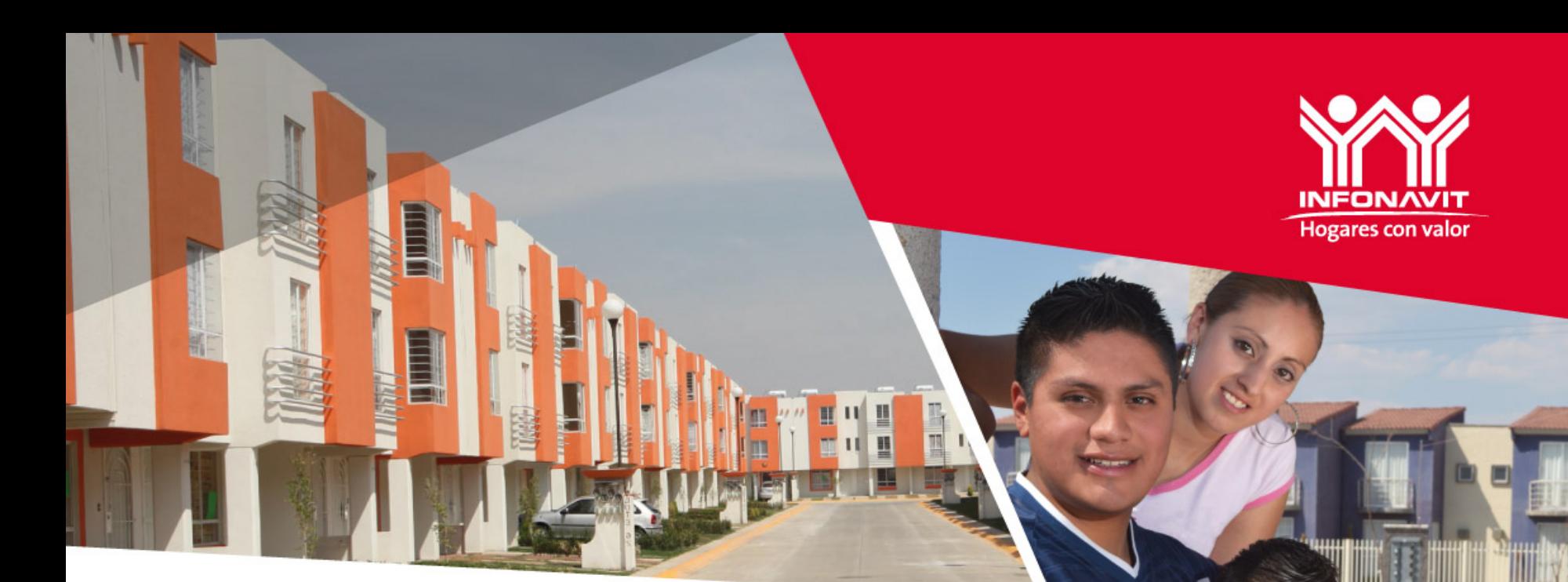

### **Generación de CFDI (Comprobante Fiscal Digital por INTERNET)**

**SUBDIRECCIÓN GENERAL DE RECAUDACIÓN FISCAL Gerencia Sr. de Fiscalización y Cobranza Fiscal Gerencia de Facturación Fiscal de Catalunya en el propio de 2014** Diciembre de 2014

# Ingreso a Portal Empresarial

#### 1. Ingresar a PORTAL EMPRESARIAL

- a. Anotar Número de Registro Patronal (NRP)
- b. Anotar Correo electrónico
- Anotar Contraseña c.
- d. Hacer clic en el botón "Entrar"

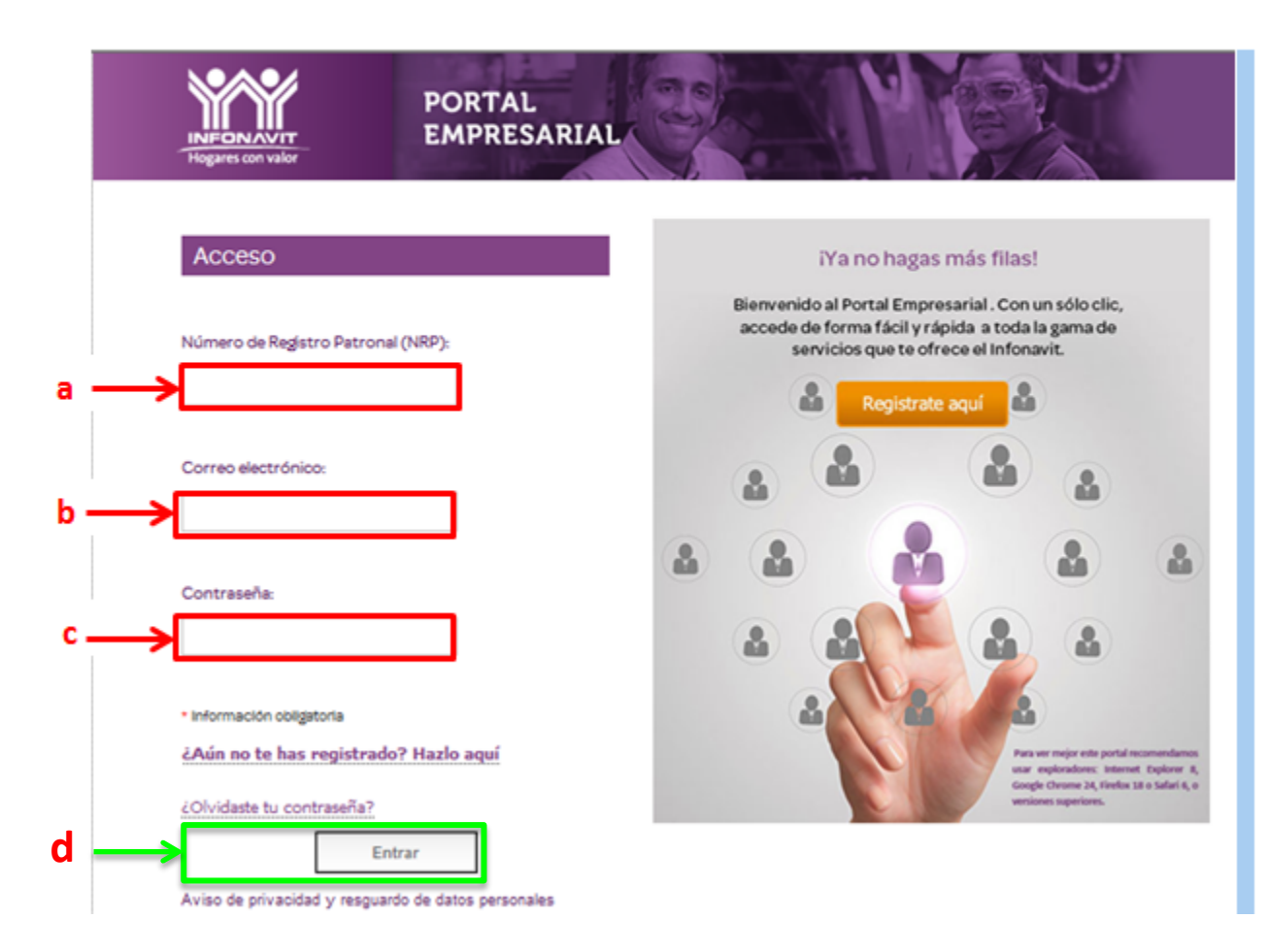

**Hogares** con valor

### Comprobante Fiscal

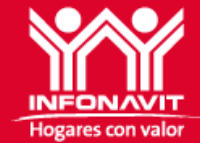

- 2. Comprobante Fiscal
	- a. Seleccionar la opción Comprobante Fiscal

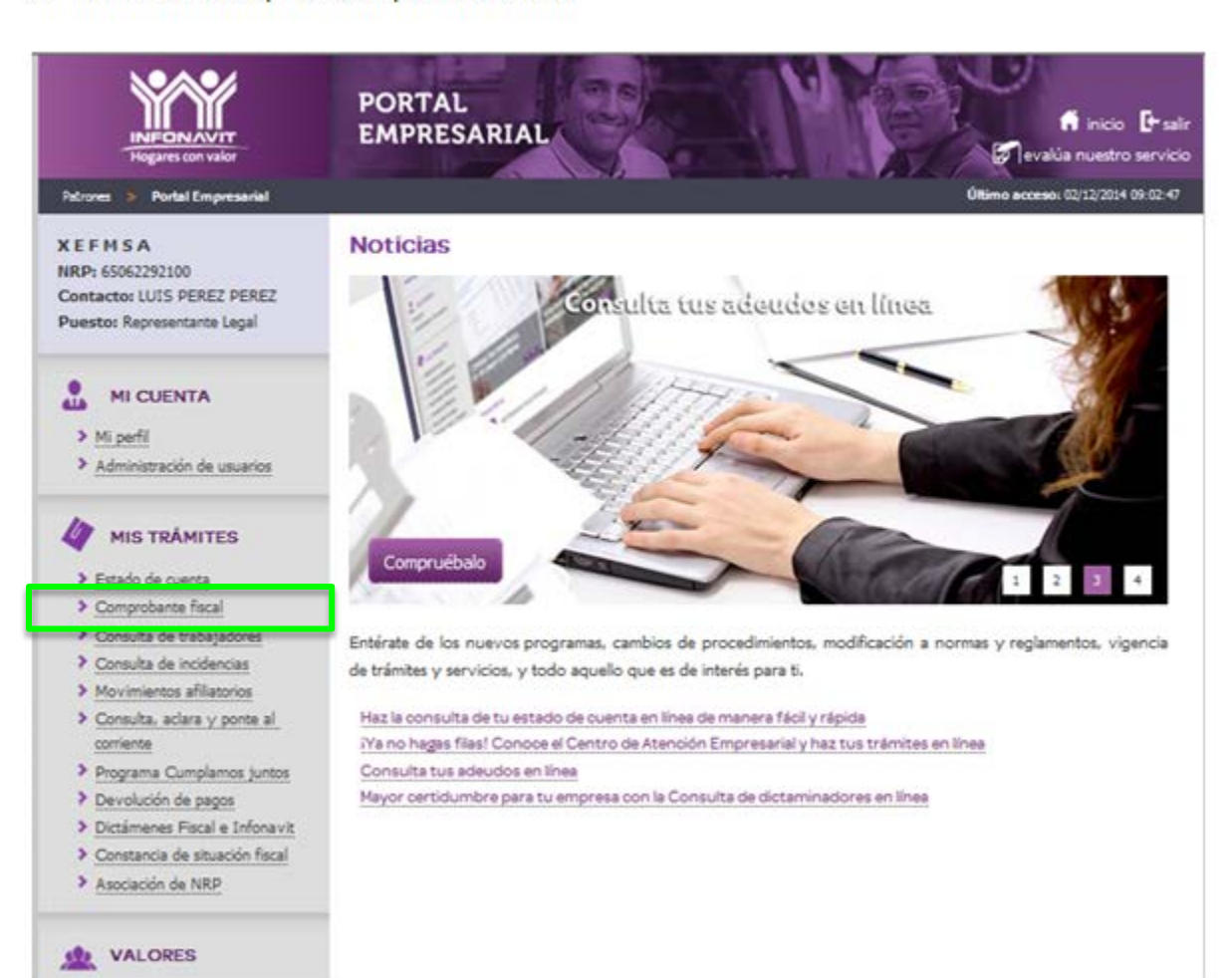

## Comprobante Fiscal

#### 3. Domicilio Fiscal

- a. Verificar datos de Domicilio Fiscal
- b. Si está de acuerdo, hacer clic en el botón "Generar Comprobante".

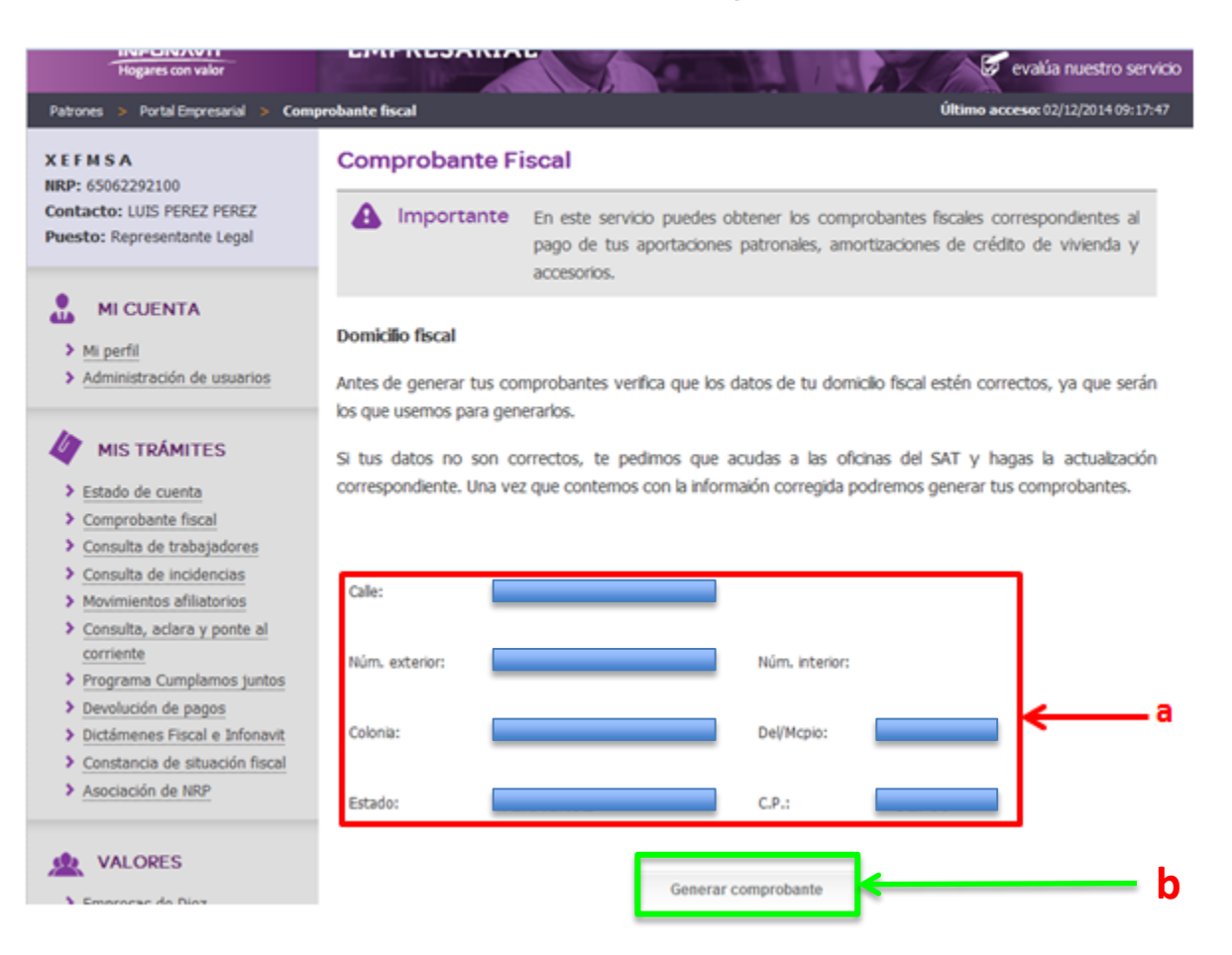

**Hogares** con valor

## **Ventana Emergente**

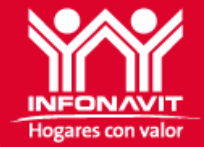

- 4. Ventana Emergente de confirmación de "Generación de Comprobante".
	- a. Si está de acuerdo, hacer clic en el botón de "Si quiero generar mi comprobante".

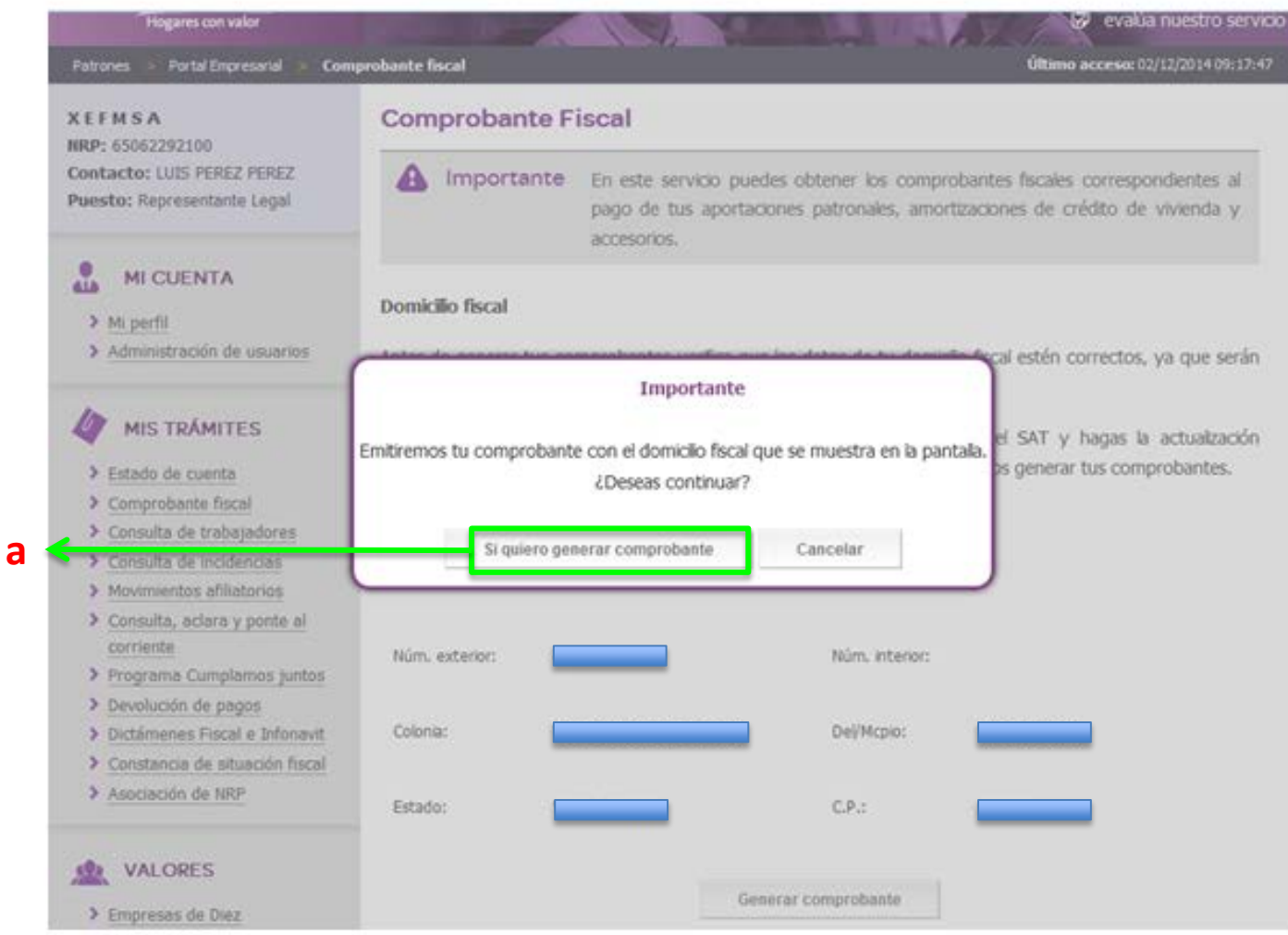

## Periodos de Pago

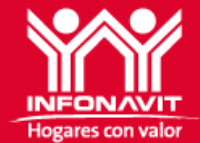

#### 5. Selección de Periodo de Pago

En la cortinilla de "Periodo de pago a descarga" Seleccione un periodo de pago a.

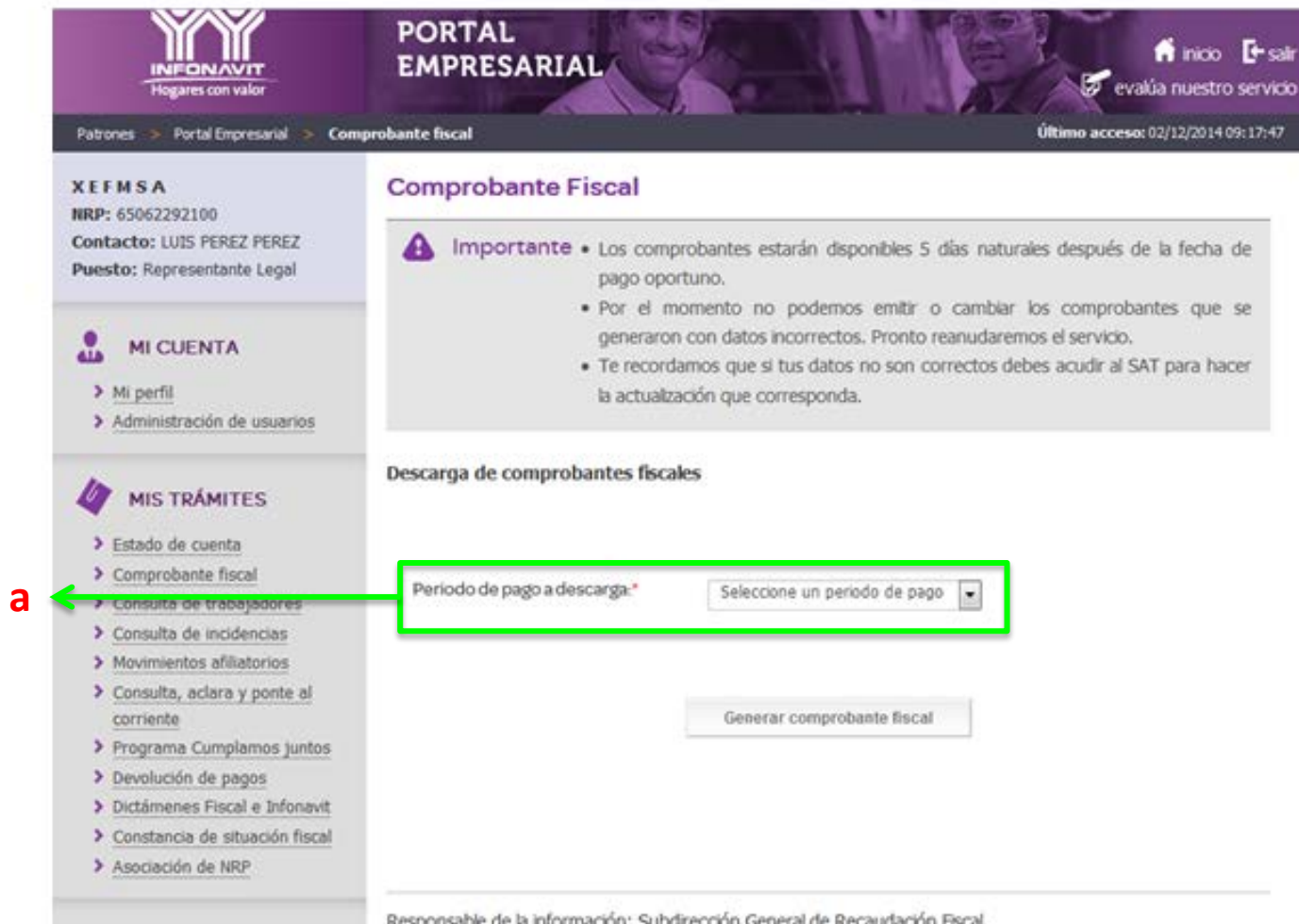

# Generación de Comprobante

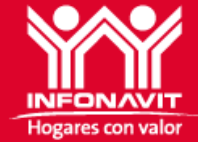

- 6. Periodo de pago
	- a. Después de seleccionar el Periodo de Pago a descargar, hacer clic en el botón "Generar comprobante fiscal".

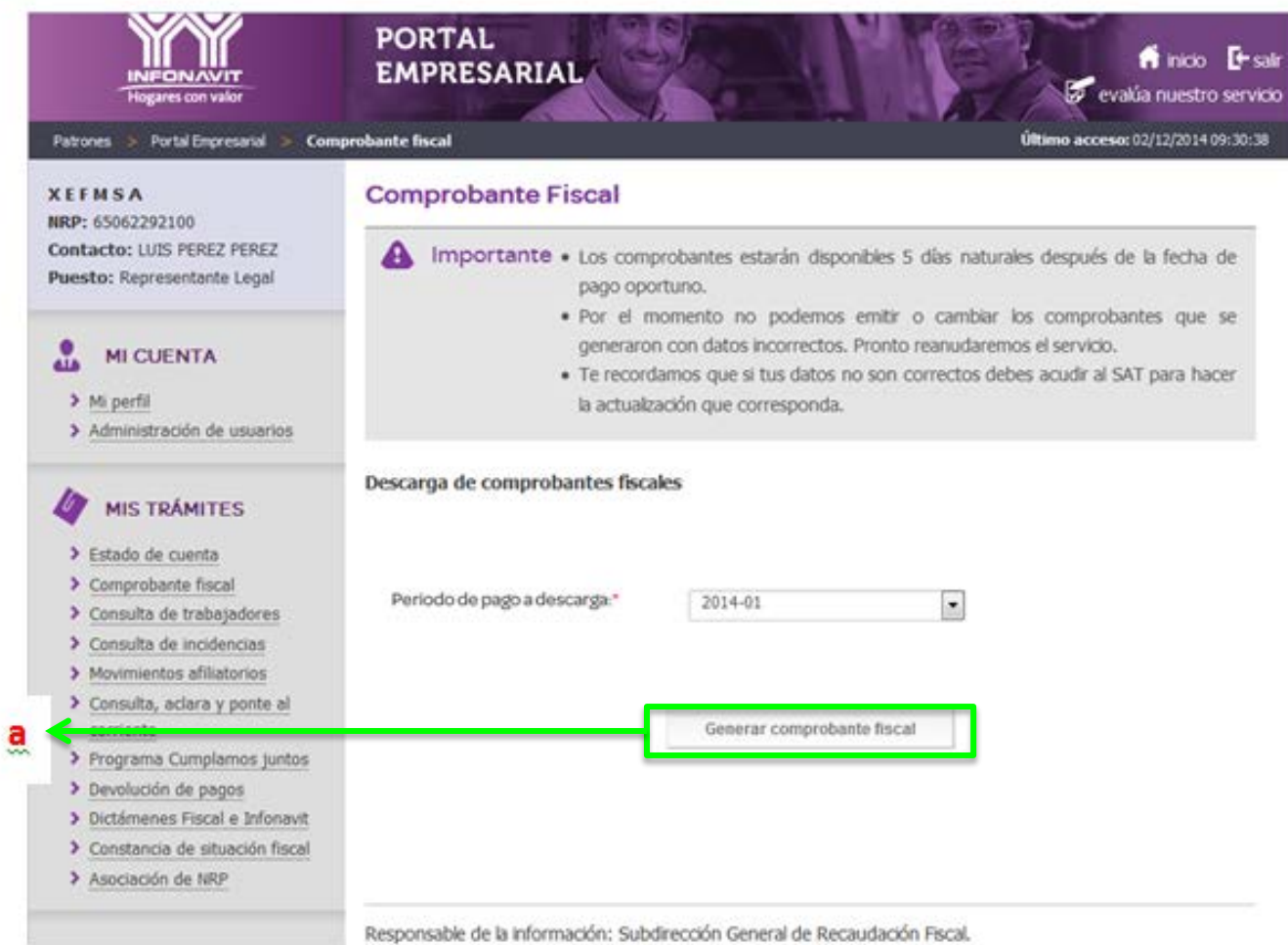

### Carpeta ZIP

#### 7. **Carpeta ZIP con comprobantes fiscales**

a. Aparece un carpeta comprimida con extensión . ZIP, indicando que contiene por lo menos un comprobante fiscal (un periodo de pago)

**Hogares con valor** 

- b. Para abrirla deberá de hacer clic en el botón que aparece debajo de la carpeta comprimida "Descarga Comprobante".
- **NOTA**: Se puede abrir la carpeta haciendo clic en cualquiera de las dos opciones anteriores.

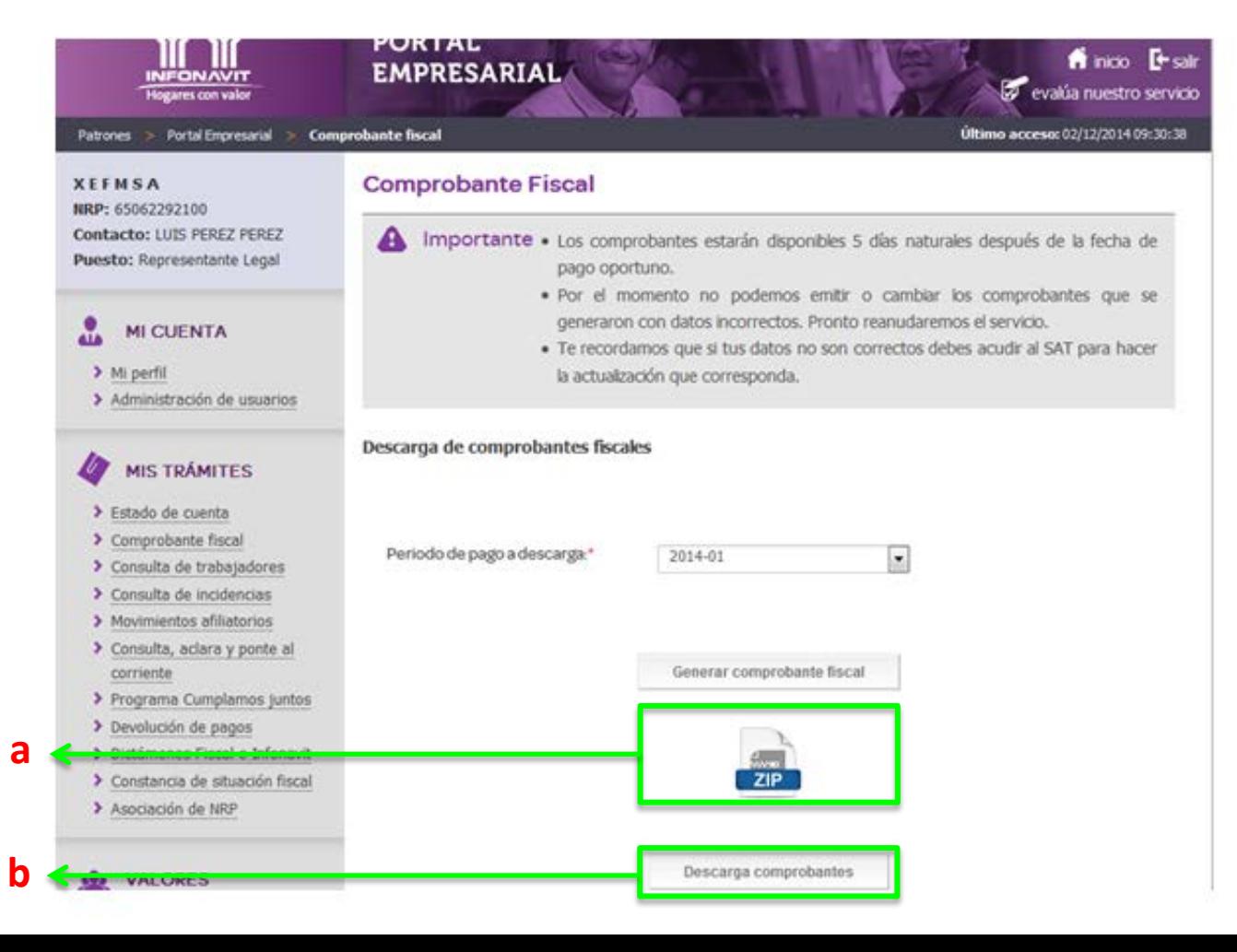

## Descompresión Archivo

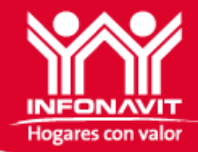

**8. Archivo Comprimido** abierto con las opciones, dependiendo el tipo de descompresor con que cuente el usuario, que le permitirán "Guardar" o "Abrir" los documentos, en Versión PDF y en Versión XML.

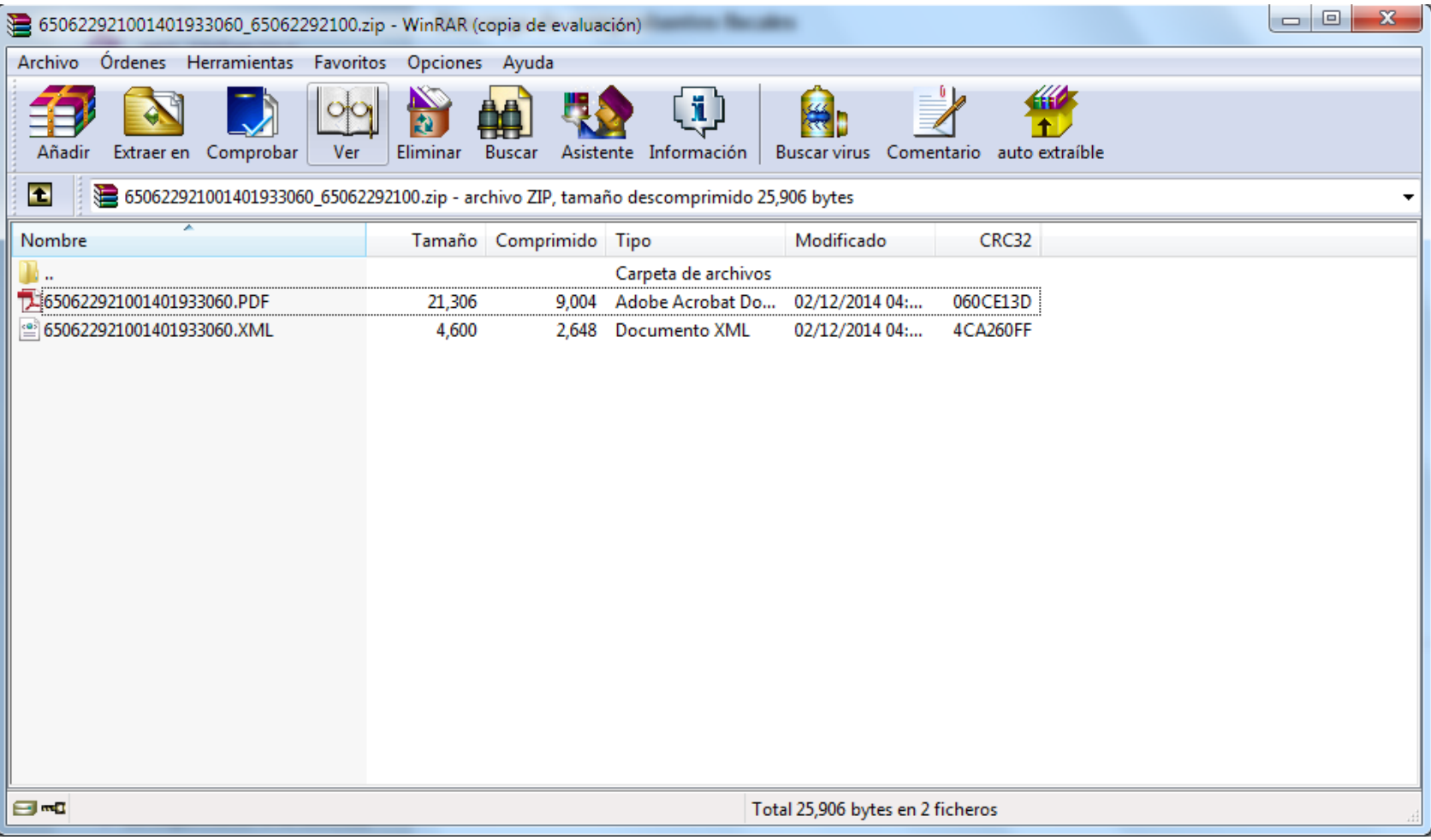

Factura PDF

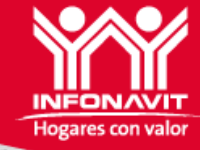

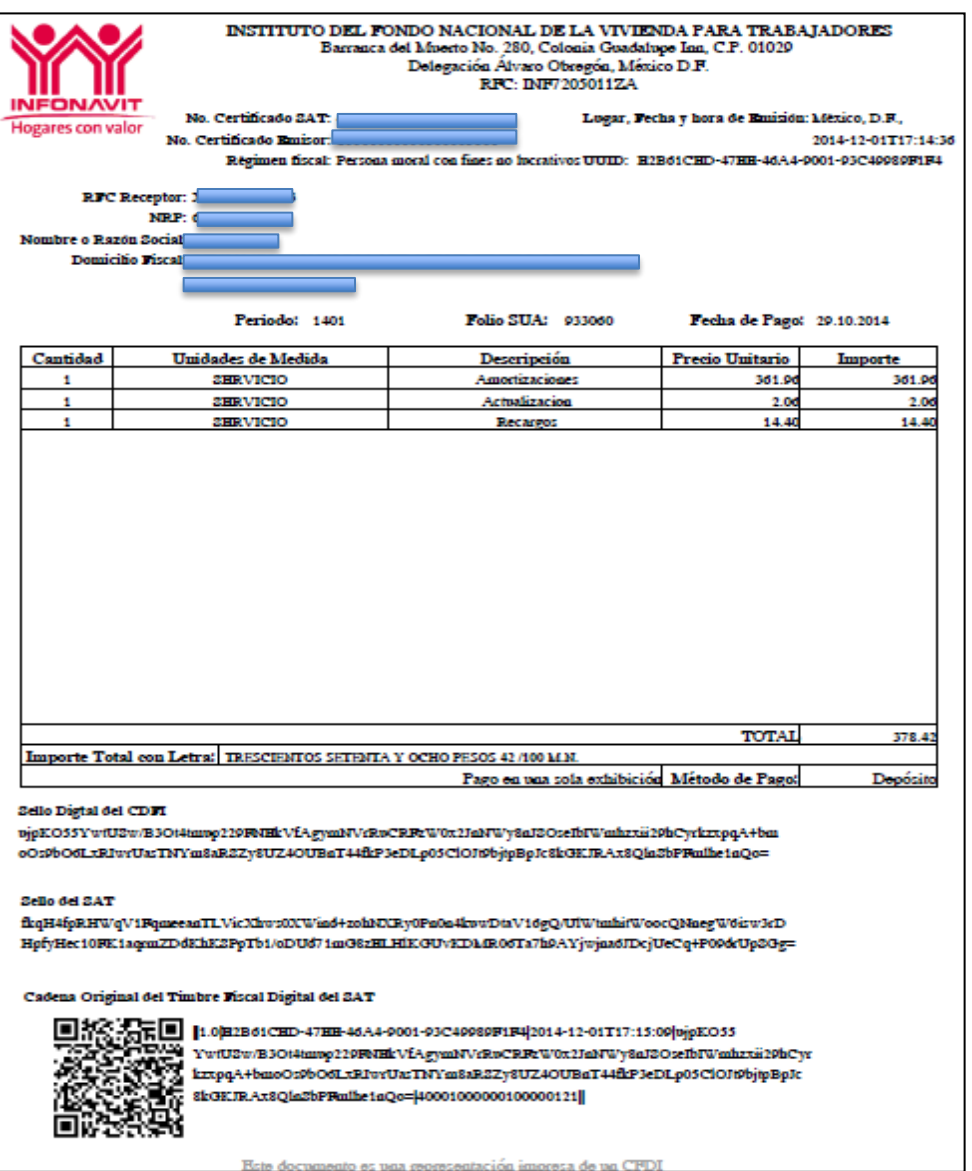

### Factura XML

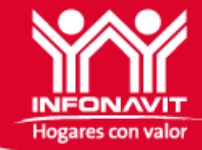

 $\leq$ ?xml·version="1.0"·encoding="utf-8"·?>·¶ - < cfdi:Comprobante xmlns; xsi = "http://www.w3.org/2001/XMLSchema-instance" . xmlns:cfdi="http://www.sat.gob.mx/cfd/3"xsi:schemaLocation="http://www.sat.gob.mx/cfd/3http://www.sat.qob.mx/sitio\_internet/cfd/3/cfdv32.xsd"wersion="3.2"folio="933060"fecha="2014-12-01T17:14:36"· sello="uipKO55YwtUSw/B3Ot4tmup229FNEkVfAavmNVrRuCRFzW0x2JnNWv8nJSOseIbIWmhzxii29hCvrkzxpaA+b moOs9bO6LxRIwrUasTNYm8aRSZy8UZ4OUBnT44fkP3eDLp05ClOJt9bjtpBpJc8kGKJRAx8QlnSbPFmlhe1nQo="· formaDePago="PAGO·EN·UNA·SOLA·EXHIBICION"·noCertificado="20001000000300003101"· certificado="MIIFqzCCA5OqAwIBAqIUMiAwMDEwMDAwMDAzMDAwMDMxMDEwDOYJKoZIhvcNAOEFBOAwqqFmMSA wHqYDVQQDDBdBLkMuIDIqZGUqcHJ1ZWJhcyq0MDk2KTEvMC0GA1UECqwmU2VydmljaW8qZGUqQWRtaW5pc3RyY WNpw7NuIFRyaWJ1dGFyaWExODA2BgNVBAsML0FkbWluaXN0cmFjacOzbiBkZSBTZWd1cmlkYWQqZGUqbGEqSW5m b3JtYWNpw7NuMSkwJwYJKoZIhvcNAQkBFhphc2lzbmV0QHBydWViYXMuc2F0LmdvYi5teDEmMCQGA1UECQwdQXYu IEhpZGFsZ28gNzcsIENvbC4gR3VlcnJlcm8xDjAMBgNVBBEMBTA2MzAwMQswCQYDVQQGEwJNWDEZMBcGA1UECAw QRGlzdHJpdG8qRmVkZXJhbDESMBAGA1UEBwwJQ295b2Fjw6FuMRUwEwYDVQQtEwxTQVQ5NzA3MDFOTjMxITAfBq kghkiG9w0BCQIMElJlc3BvbnNhYmxlOiBBQ0RNQTAeFw0xNDA0MjMxNjIwNDdaFw0xODA0MjMxNjIwNDdaMIIBGjE+ MDwGA1UEAxM1REITVFJJQlVJRE9SQSBJTkRVU1RSSUFMIERFIFRFTEFTIERFTCBDRU5UUk8qU0EqREUqQ1YxPjA8Bq NVBCkTNURJU1RSSUJVSURPUkEgSU5EVVNUUklBTCBERSBURUxBUyBERUwgQ0VOVFJPIFNBIERFIENWMT4wPAYDV QQKEzVESVNUUklCVUlET1JBIElORFVTVFJJQUwqREUqVEVMQVMqREVMIENFTlRSTyBTQSBERSBDVjElMCMGA1UELRM cREIUMDIwNDA5TFcyIC8qRlVBQjc3MDExN0JYQTEeMBwGA1UEBRMVIC8qRlVBQjc3MDExN01ERlJOTjA5MREwDwYD VOOLFAhOcnVlYmFfMTCBnzANBqkqhkiG9w0BAQEFAAOBjQAwqYkCqYEA0FQMP02skNq9E08Ko+WBwMaC5VIM/oC +5GA0IwNc2ev2OqlfNNnu0feoJZGYqOyPnNmkBSQzdEm9oJiBqX2aMd+Tw7htPTH3cqm9WpJXV8hHRFSEiCaZLub5 mZqJ4zvHVzbvhenEMqCa7NiZia7UtaF3knT2y7V0eLWWNqye5VMCAwEAAaMdMBswDAYDVR0TAQH/BAIwADALBqN VHQ8EBAMCBsAwDQYJKoZIhvcNAQEFBQADqqIBAAsEPNQ0Cvuox4O78Ku/Jiq6D55bp3Lj35/Tdes7b1BHohb8kjFwCf A8n4FdZXUSl8oLYE06E5xWds7Y5hY+Nkq11lT12h58QD4g/MbEeUmv1Ls3Qe/mgPUZYZGmji6DiJnCcYOaJIDwenpg GvJogG3t9uIORBtLJLMdwxqXzkY6LqxdWjyHei8LaYXOvWtnNW9vqIfg/hG7mpO6QJJZoLRB+wAkcJlYdm5q9xiOY8V 6P4+sX6201DLI6fy6BfisO378FYKzy0mqPVPVYAj4BK2Cs9xyqSYhl2BIk2HiNRWc0DiibEFe5U61a8uLIiW4PceTU9LHj 0044kOPtAiupTKrVWaIN146AdbyYVjjuLS/6jlf5fLdchoUA4PnNemP9uF7LnNRGHSn5Q6TJ0Tn0/TiNKzq2OWFbUW+F as03BKTRLgH4bYg17EuUZ3FqBx8Tl0MrZIuJHChIZrSUnwFijZ8RbkABSrb/bRNIDUAdcDZ/FORilLNIaZhVZ38qIclK6sp J9LVx67xKDDGvbGHkw/2qb030d78rECGA1zNZT0Y1nb5hLKkd1/HqVlK5TDd+uXbCewstwEDbGCHAi2lkIeLsdsiGQs6 RLxJ7/VF1SunAuiOPfQxHr/iaVe9biXQxMKVEcS2GAE+yZJes3qNeTiyeZSX4j3Lx0fQITzjMtm/"subTotal="378.42" total="378.42" tipoDeComprobante="ingreso" metodoDePago="Deposito" t.ugarExpedicion="MEXICO">¶ - <cfdi:Emisor:nombre="Instituto·del·Fondo·Nacional·de·la·Vivienda·para·los·Trabajadores" ;fc="DIT020409LW2">1 ·· <cfdi:DomicilioFiscal·calle="Barranca·del·Muerto"·noExterior="280"·colonia="Gpe. Inn"·municipio="Del.Alvaro·Obregon"· estado="Mexico·D.F."·pais="Mexico"·codigoPostal="01029"·/>·1 • < cfdi: Regimen Fiscal Regimen = "simplificado" /> 1

### **Premisas**

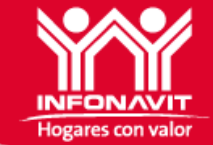

- Liberación en el Portal Empresarial a partir de *12 de diciembre de 2014*
- Se generarán los CFDI de todos los periodos pagados en 2014
- Los patrones podrán contar con su comprobante fiscal, a partir del 5° día después de haber realizado el pago
- Se iniciará la FASE 2, a partir del mes de Enero de 2015:
	- Para atender aclaraciones de Facturas por Devoluciones
	- Generar facturas de pagos realizados por DEPOREF

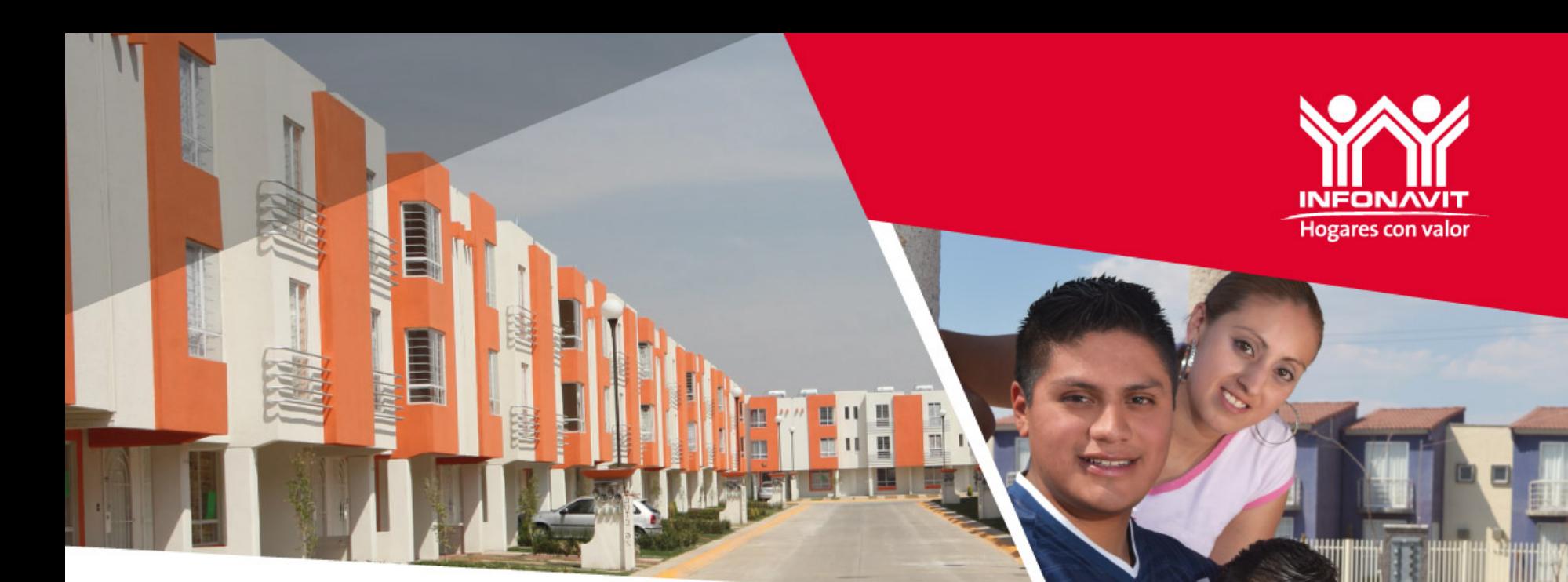

### **Generación de CFDI (Comprobante Fiscal Digital por INTERNET)**

**SUBDIRECCIÓN GENERAL DE RECAUDACIÓN FISCAL Gerencia Sr. de Fiscalización y Cobranza Fiscal Gerencia de Facturación Fiscal de Catalunya en el propio de 2014** Diciembre de 2014